**(1)** ถาม**:** เกดิหน้าจอสดีา เป็นระยะหรอืหน้าจอมปีญั หา ฉนัจะตอ้งทา อยา่ งไร**?** ตอบ**:** โปรดอัพเดตไดรเวอร์กราฟิก โดยที่คุณสามารถดาวน์โหลดจากเว็บไซต์ ASRock: <https://www.asrock.com/Graphics-Card/index.asp> AMD:<https://www.amd.com/en/support>

**(2)** ถาม**:** ฉันไม่สามารถติดตั้งไดรเวอร์กราฟิกการ์ดได้ จะแก้ไขอย่างไรได้บ้าง**?**

- ตอบ**:** 1. โปรดดาวน์โหลดไดรเวอร์กราฟิกล่าสุดได้ที่เว็บไซต์อย่างเป็นทางการ ลิงก์: <https://www.asrock.com/Graphics-Card/index.asp>
	- 2. ให้แน่ใจว่าไดรเวอร์กราฟิกการ์ดของคุณเป็นเวอร์ชั่นที่เข้ากันได้กับระบบปฏิบัติการ
	- 3. คลิกขวาบน "Computer" and select "Manage".

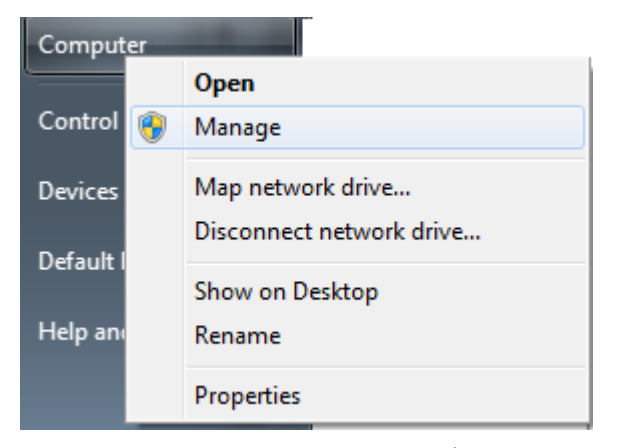

4. คลิก "Device Manager" และดับเบิลคลิกที่ "Display adapters".

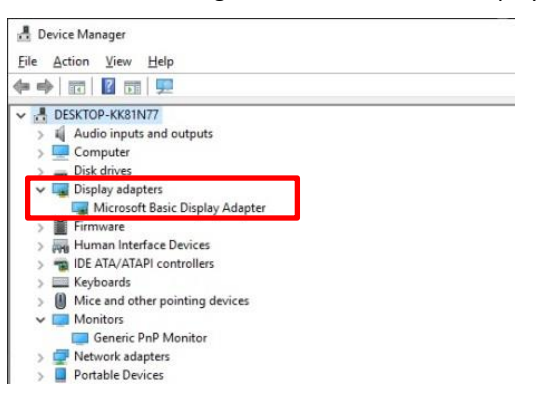

5. คลิกขวาบน กราฟิกการ์ดและคลิก "Update driver".

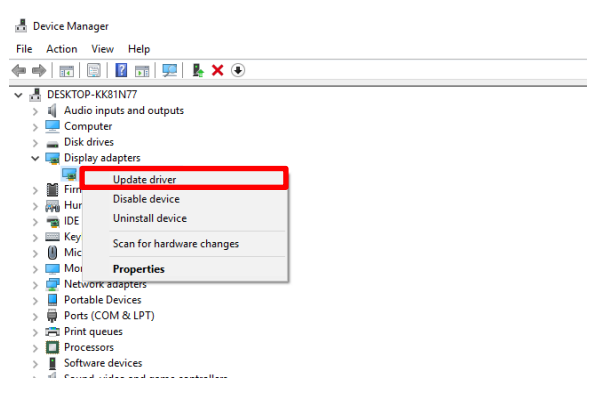

6. คลิก "Browse my computer for driver software".

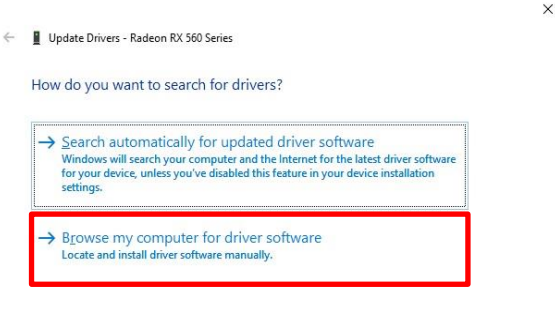

- $Cancel$
- 7. ค้นหาไดรเวอร์ล่าสุดที่ดาวน์โหลดมาจากขั้นตอนที่ 1

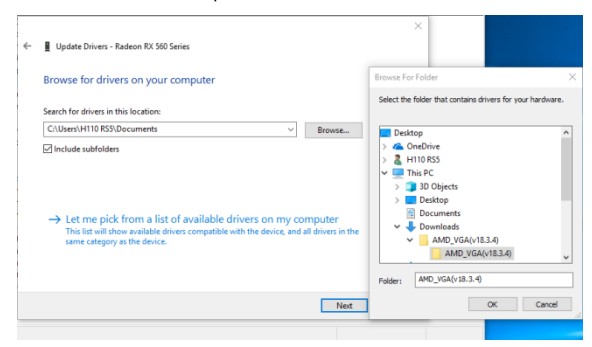

8. เมื่อการติดตั้งไดรเวอร์สำเร็จ คุณจะเห็นรุ่นของกราฟิกการ์ดแสดงขึ้นมา

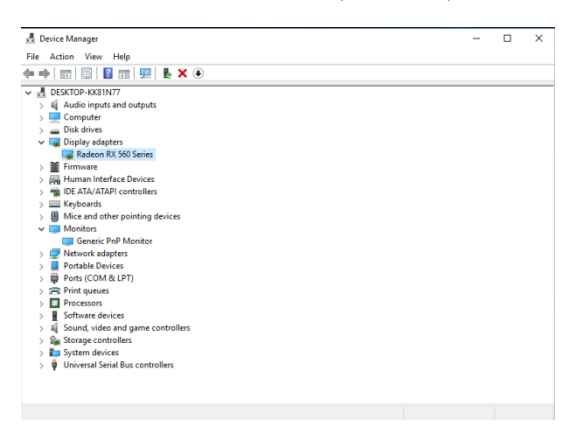

#### (3) ถาม**:** ฉนัจะเปิดใชง้านฟังกช์ นั่ **AMD ReLive** อย่างไร**?**

ตอบ**:** โปรดท ำตำมขั ้นตอนต่อไปนี ้ ในกำรเปิ ดใช้งำนฟังก์ชั่น AMD ReLive

Step 1 – Go to ASRock website to download the AMD driver.

ขั้นตอนที่ 1 – ไปที่เว็บไซต์ ASRock เพื่อดาวน์โหลดไดรเวอร์ AMD

ลิงก์[: https://www.asrock.com/Graphics-Card/index.asp](https://www.asrock.com/Graphics-Card/index.asp)

ขั้นตอนที่ 2 – เลือก "Install Radeon ReLive" จากนั้นติดตั้งไดรเวอร์

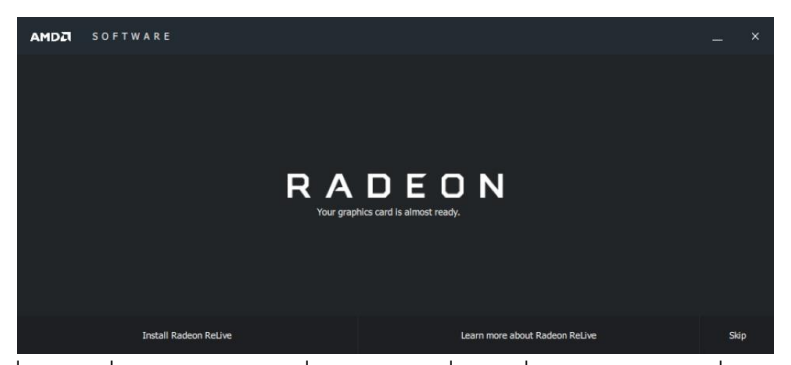

ขั้นตอนที่ 3 – ไปที่หน้า ReLive และเลื่อนสวิทช์ไปที่ ON เพื่อเปิดใช้งานฟังก์ชั่น

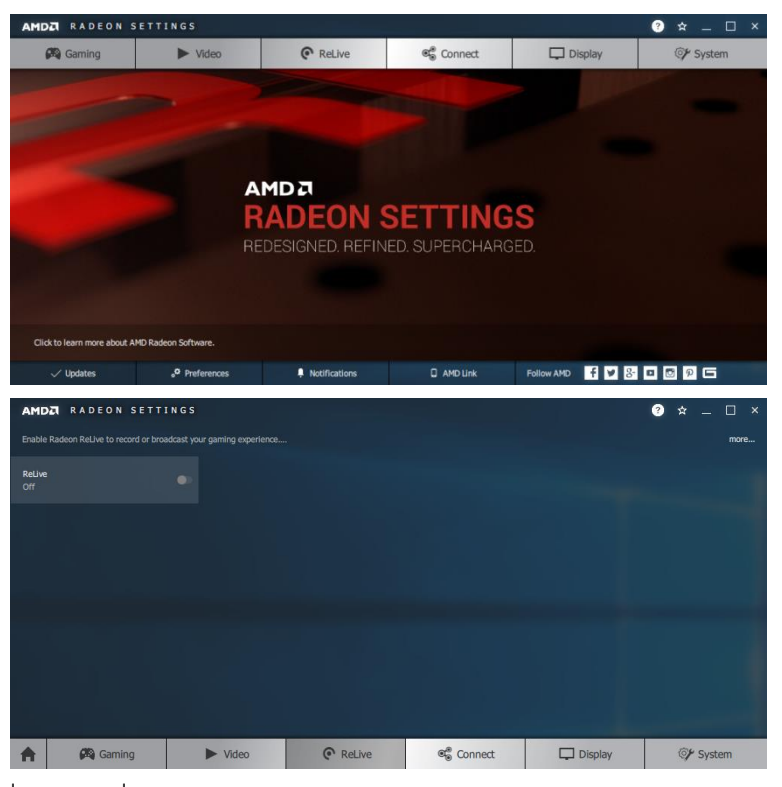

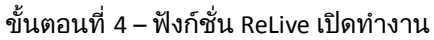

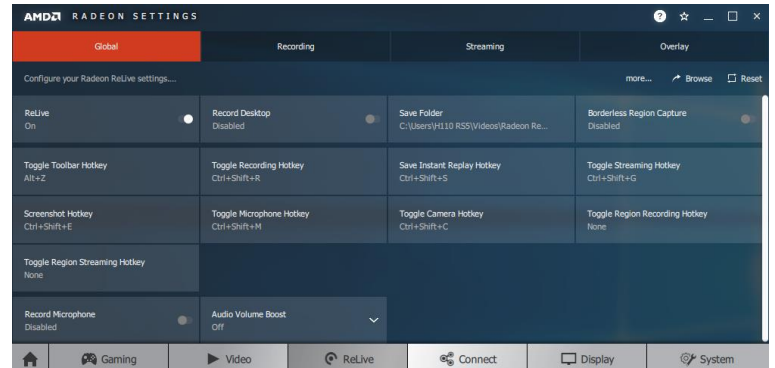

**(4)** ถำม**:** ฉันจะใช้ตัวแปลง **DVI** ไปเป็ น **D-sub** ส ำหรับ **ASRock RX500 series** ได้อย่ำงไร**?**

ตอบ**:** RX500 series ไม่รองรับเอาท์พุต D-sub, ดังนั้นจึงไม่สนับสนุนตัวแปลง DVI to D-sub.

ส าหรับการแปลง HDMI/DP ไปเป็น D-sub ต้องใช้ตัวแปลงที่เป็นชิป Third-party ซึ่งอาจเกิดปัญหาในการใช้งานบางอย่าง

เช่น ไม่มีสัญญาณ ไม่แสดงผลระบบ หรืออื่นๆ

เราจึงแนะนำว่าผู้ใช้ควรต่อ DP, HDMI or DVI เข้ากับการ์ดโดยตรง

- (5) ถาม: ถ้ามีไดรเวอร์ใหม่บนเว็บไซต์ ASRock สำหรับกราฟิกการ์ดของฉัน ควรจะต้องอัพเดตไดรเวอร์หรือไม่?
- ตอบ**:** การที่ต้องจ าเป็นต้องใช้ไดรเวอร์ใหม่ ด้วยเหตุผลดังต่อไปนี้:
	- 1.เพื่อรองรับกับผลิตภัณฑ์หรือคุณสมบัติใหม่
	- 2.เพื่อเพิ่มประสิทธิภาพของกราฟิกหรือประสิทธิภาพของเกม
	- 3.เพื่อแก้ไขปัญหาตามที่ทราบกันหรือปรับปรุงคุณสมบัติที่มี

หากระบบของคุณทำงานได้ถูกต้องเป็นปกติ เราไม่แนะนำให้อัพเดตไดรเวอร์

หากต้องการอัพเดตไดรเวอร์ใหม่ คุณต้องถอนการติดตั้งไดรเวอร์เดิม แล้วเริ่มต้นระบบใหม่ จากนั้นจึงติดตั้งไดรเวอร์ใหม่อีกครั้ง

- (6) ถาม: ฉันติดตั้งกราฟิกการ์ดอยู่ในระบบ แต่มอนิเตอร์ไม่มีสัญญาณแสดงผล จะต้องทำอย่างไร?
- ์ตอบ: โปรดทำตามคำแนะนำดังต่อไปนี้ เพื่อเช็คระบบของคณ
	- 1.ถอดกราฟิกการ์ดและเช็คดูว่าหน้าจอสามารถแสดงผลบนกราฟิกออนบอร์ดได้หรือไม่
	- ้หากไม่ ปัญหาอาจเกิดจากอปกรณ์ต่อพ่วงอื่น ไม่ใช่กราฟิกการ์ด
	- 2.เช็คสายสัญญาณระหว่างกราฟิกการ์ดและมอนิเตอร์ของคุณ
	- 3.ตรวจสอบให้แน่ใจว่าสายไฟ PCIe เชื่อมต่อกับกราฟิกการ์ดอยู่ถูกต้อง
	- 4.ตรวจสอบให้แน่ใจว่าการตั้งเอาท์พุตของจอภาพ ได้กำหนดค่าไว้อย่างถูกต้อง (DVI, HDMI, DP)
	- 5.หากเมนบอร์ดของคุณรองรับ PCIe มากกว่า 1 ช่อง โปรดติดตั้งกราฟิก PCIe สล็อตอื่น แล้วลองเช็คดูอีกครั้ง